# **GUIDA RAPIDA ICOM IC 2820**

By IW2NTF

La presente guida vuole essere solo un aiuto per l'impostazione di alcune funzioni, non vuole assolutamente sostituirsi al manuale. I nominativi inserito sono casuali.

# **Chiamata su un Ripetitore Locale:**

- "F" (2 volte) "**CS**"
- YOUR: "**CQCQCQ**"
- RPT1: "**IR2UEZ B**" (sempre 8 caratteri con 1 o 2 spazi tra nominativo e porta)
- RPT2: "**IR2UEZ G**" (sempre 8 caratteri con 1 o 2 spazi tra nominativo e porta)
- MY: "**IW2NTF**" (massimo 8 caratteri) / "**2820**"

### **Chiamata "selettiva" su un Ripetitore Locale di in utente:**

- "F" (2 volte) "**CS**"
- YOUR: "**IZ2LRW**" (inserire in nominativo del chiamato)
- RPT1: "**IR2UEZ B**" (sempre 8 caratteri con 1 o 2 spazi tra nominativo e porta)
- RPT2: "**IR2UEZ G**" (sempre 8 caratteri con 1 o 2 spazi tra nominativo e porta)
- MY: "**IW2NTF**" (massimo 8 caratteri) / "**2820**"

### **Chiamata su un Ripetitore Remoto:**

- "F" (2 volte) "**CS**"
- YOUR: "**/IR2UX B**" o "**/IR2UDYB**" (inserire il nominativo del ripetitore chiamato: sempre 8 caratteri. Ricordarsi che la porta del ripetitore è sempre l'OTTAVO carattere!!)
- RPT1: "**IR2UEZ B**" (sempre 8 caratteri con 1 o 2 spazi tra nominativo e porta)
- RPT2: "**IR2UEZ G**" (sempre 8 caratteri con 1 o 2 spazi tra nominativo e porta)
- MY: "**IW2NTF**" (massimo 8 caratteri) / "**2820**"

Nota al campo "**MY**": su alcuni ripetitori, **il campo MYCALL funge da password**, ossia solo inserendo il vostro nominativo registrato dal SYSOP potrete transitare su alcuni sistemi D-STAR.

#### **FUNZIONE D-PRS modalità DVA**

- "MENU" "SET MODE" "GPS" su "**ON**";
- "MENU" "DV-SET MODE" "DV DATA TX" su "**AUTO**";
- "MENU" "DV GPS" "GPS SENTENCE" "**RMC**" e "**GGA**" su "**ON**", altri OFF;
- "MENU" "DV GPS" "GPS TX" su "**GPS-A**";
- "MENU" "DV GPS" "GPS AUTO TX" "**30**" minuti (base); "**5**" per (mobile);
- "MENU" "GPS-A SET MODE" "UNPROTO ADRESS" inserire la stringa "**API282,DSTAR\***";
- "MENU" "GPS-A SET MODE" "Data Extension": scegliere "**Course/Speed**";
- "MENU" "GPS-A SET MODE" "GPS A SYMBOL": scegliere un simbolo;
- "MENU" "GPS-A SET MODE" "COMMENT (Data Ext)": inserire qualsiasi messaggio, esempio: "**ARI-RE Magenta**" (massimo 36 caratteri).

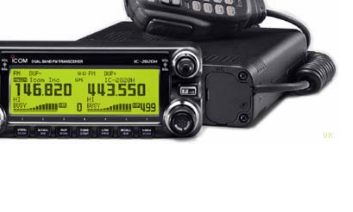

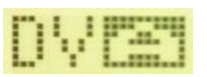

## **FUNZIONE D-PRS modalità DVG**

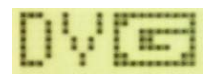

- "MENU" "SET MODE" "GPS" su "**ON**";
- "MENU" "DV-SET MODE" "DV DATA TX" su "**AUTO**";
- "MENU" "DV GPS" "GPS SENTENCE" "**RMC**" e "**GGA**" su "**ON**", altri OFF;
- "MENU" "DV GPS" "GPS MESSAGE" inserire il codice di controllo creato dal D-PRS calculator http://www.aprs-is.net/DPRSCalc.aspx ad esempio: **"ON ARIRE MAGENTA\*65"** (dopo "**ON**" ci sono **2 spazi**!) nella creazione del codice prestate attenzione al numero di caratteri ed all'icona da inserire!
- "MENU" "DV GPS" "GPS TX" su "**GPS**" (non GPS-A);
- "MENU" "DV GPS" "GPS AUTO TX" "**30**" minuti (base); "**5**" per (mobile);

Se provate a controllare su APRS.FI potrete quindi vedere i dati nelle due modalità: Queste le informazioni con **DVG** (GPS) Queste le info con **DVA** (GPS-A)

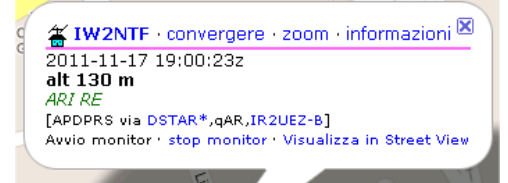

當 IW2NTF · convergere · zoom · informazioni<sup>図</sup> 2011-11-13 15:33:50z - 2011-11-13 16:25:31z ANDREA ARI MAGENTA [API282 via DSTAR\*, qAR, IR2UEZ-B] Avvio monitor · stop monitor · Visualizza in Street View

La differenza fondamentale delle due modalità **D-PRS**, è che la "**DVA**" (GPS-A) invia la stringa di dati compatibile esclusivamente con le applicazioni "internet" (tipo APRS.FI); la modalità "**DVG**" (GPS) invia la stringa di dati compatibile con internet e le altre radio D-STAR in frequenza, quindi le coordinate del GPS saranno visibili anche su radio remote tipo un altro IC 2820, ID 880 o IC 92, più o meno come avviene già con l'APRS e le radio tipo Kenwood TM D700, D710 o D72.

×

ial

Una rapida considerazione invece sui tempi di invio dati GPS: io ho inserito dei tempi automatici di trasmissione consigliando di settare a 30 e 5 minuti (GPS AUTO TX), tuttavia alcune scuole di pensiero consigliano l'invio dei dati GPS solo congiuntamente a quando si parla e si preme il PTT, per evitare la congestione dei ponti. A voi la scelta più indicata. Ulteriore nota: non sempre la modalità **"DVG"** è compatibile con i ponti D-STAR.

#### **Settaggio D-RATS**

Nota, alcune impostazioni per **D-RATS**, configgono con l'uso del **GPS**, prestate quindi attenzione a disabilitare alcune impostazioni come citato sotto. Con l'uso del D-RATS, la scritta "**MAIN**" deve essere sempre in corrispondenza della frequenza in modalità "**DV**", diversamente non si ha transito di dati tra RADIO e PC.

Mi spiego meglio: se avete la modalità "DV" sul lato sinistro e "FM" – "MAIN" sul destro il D-RATS non funzionerà: dovrete avere a sinistra "DV" e "MAIN" ed a destra "FM".

- Velocità porta COM: 9600
- "F" (3 volte) e "**DATA**" "**G-D**" deve essere DISATTIVATO sul display;
- "MENU" "DV-SET MODE" "DV DATA TX" su "**AUTO**";
- "MENU" "DV GPS" "GPS TX" su "**DISABLED**";
- "MENU" "DV GPS" "GPS AUTO TX" su "**OFF**" (era magari 1, 5, 30…)

# **Attivazione Trasponder – CROSSBAND Repeater**

- La funzione è attivabile solo in FM, non funziona in DV o AM;
- Sulla banda VHF, a sinistra, impostare la frequenza che si vuole utilizzare per trasmettere e ricevere. Può essere sia una frequenza in memoria che da VFO.
- Sulla banda UHF, a destra, impostare la frequenza che si vuole utilizzare per trasmettere e ricevere. Può essere sia una frequenza in memoria che da VFO.
- Per attivarlo, premere le due manopole "**MAIN BAND**" tenendole contemporaneamente premute sino all'ascolto di un bip. Senza rilasciarle premere anche il tasto "**F**" sino all'ascolto di un altro bip. Sul display comparirà il simbolo della chiave lampeggiante e tutte le altre funzioni della radio saranno disabilitate. Regolate lo squalch in modo corretto.
- Premere il tasto F per disabilitare la funzione trasponder.
- Affinché la modalità CROSSBAND si attivi, prima di attivare la funzione trasponder, prestate attenzione perché nella parte bassa del display non siano devono essere

attive le funzioni secondarie dei tasti, diversamente non si attiva. Premete eventualmente più volte il tasto "**F**" affinché si disattivi la "Funcion Guide", e siano quindi attive solamente le funzioni native dei tasti posti sotto al display.

Nota: per l'attivazione di tale modalità è necessario a priori aver effettuato la

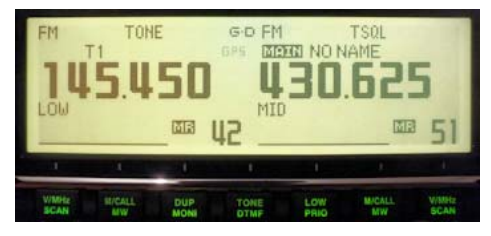

modifica hardware al vostro apparato (guida disponibile nel mio sito www.fracassi.net).

# **Funzione Trasponder "DV" – CROSSBAND Repeater D-STAR**

Pur non potendo attivare la funzione trasponder digitale D-STAR "DV <-> DV" nell'IC 2820, da esperimenti fatti, settando opportunamente la radio, avendo però cura di inserire in entrambi i lati A e B "OBBLIGATORIAMENTE" uno SHIFT positivo o negativo anche se non si collega un ponte dovete comunque inserire uno SHIFT da 0,0000 MHz. Da esperimenti fatti (tnx IK2XRO) non inserendo un passo duplice "**DUP**" ci sono problemi con il transito dei dati "**RPT 1**" e "**RPT 2**" che invierà la radio remota, con possibili problemi di collegamento di un ponte ripetitore.

L'apparato in tal modo effettua tranquillamente la traslazione dei dati "DV" e dati a bassa velocità lasciandolo OBBLIGATORIAMENTE in modalità "**FM**".

Prestate attenzione al fatto che la radio remota (tipo IC 92) deve essere settata come se si stesse utilizzando direttamente il ponte, inserendo anche qui "**DUP**" per gli stessi motivi citati sopra, e settando **l'OFFSET a 0,0000 MHz**.

#### **SETUP DEL 2820**

- Impostare il lato sinistro con le "**VHF**" ed il lato destro con le "**UHF**";
- "MENU" "SET MODE" "Monitor digital" su "**AUTO**"
- Impostare la prima banda con la frequenza del ripetitore da collegare, con relativo passo duplice "**DUP**" regolare **l'offset a 0.600, 1.600 o 5.000** a seconda del ripetitore, inserire invece **0,0000** se non si collegherà nessun ripetitore;
- Impostare la seconda banda con una "**frequenza simplex**", avendo cura di inserire anche qui il passo duplice "**DUP**" e settare **l'offset a 0,0000**;
- Impostare la modalità operativa di entrambe le bande "A e B" in "**FM**" non DV, è importantissimo, diversamente non funzionerà nulla;
- Per attivarlo, premere le due manopole "**MAIN BAND**" tenendole contemporaneamente premute sino all'ascolto di un bip. Senza rilasciarle premere anche il tasto "**F**" sino all'ascolto di un altro bip. Sul display comparirà il simbolo della chiave lampeggiante e tutte le altre funzioni della radio saranno disabilitate. Regolate lo squalch in modo corretto.
- Se ci sono problemi di attivazione prestate attenzione a che la "**Funcion Guide**" non sia attiva (vedi paragrafo sopra);
- Premere il tasto "**F**" per disabilitare la funzione trasponder.

#### **SETUP DELLA RADIO REMOTA** (portatile)

- Attivare "**DUP**" ed impostate **l'offset a "0.000"** MHz
- Attivare la modalità "**DV**"
- Importare il VFO o la memoria per il D-STAR con i precisi parametri: "**YOUR**", "**RPT 1**" e "**RPT 2**" e "**MY**" come per un normale ripetitore normale … però è in modalità isofrequenza! Prestate attenzione al fatto che se la radio trasponder invierà i dati su un repeater UHF, e la traslazione in simplex avviene in VHF, la programmazione di "RPT 1" sulla vostra radio remota portatile dovrà essere comunque modulo "B" e non modulo "C".

### **Reset Totale**

• Accendere l'apparato, premendo i tasti "**M/CALL\*MW**" del VFO sinistro e destro.

# **Reset Parziale**

• Accendere l'apparato, premendo i tasti "**V/MHz\*SCAN**" del VFO sinistro e destro.

#### **Funzione DIGITAL CARRIER** (miglioramento vocale ed aumento toni bassi)

• Accendere l'apparato, premendo i tasti "**F**" e "**DUP/MONI**", apparirà "**DIGITAL CARRIER ON**", rifare il procedimento per disattivarlo.

### **Programmazione di un canale MEMORIA**

- Selezionare il **VFO** desiderato, la frequenza e gli altri dati, tono, modalità, ecc..;
- Mantenere premuto per 1 secondo il tasto "**M/CALL\*MW**" della banda attiva, si sentiranno due toni di conferma e "**MR**" e "**numero memoria**" lampeggeranno;
- Con il "**DIAL**" selezionare il numero di memoria desiderata;
- Per memorizzare tenere premuto il tasto **(S.MW) "M/CALL\*MW"** per due secondi, l'apparato farà tre bip di conferma memorizzazione.

### **Copiare i dati da una MEMORIA al VFO**

- Selezionare la memoria desiderata:
- Mantenere premuto per almeno **3 secondi** il tasto "**M/CALL\*MW**" per copiare i dati nel VFO, la radio fa prima un bip, poi altri tre bip ed infine entra automaticamente nel modo VFO.

Nota: la presente versione è editata in formato A5 per essere unita al manuale del Vostro IC 2820.